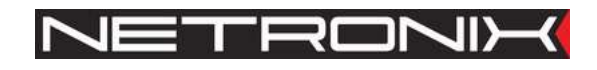

**Technical Data Sheet** 

**RFID Reader** UW-M4R UW-M4G  $UW-M4$ -man-4.0

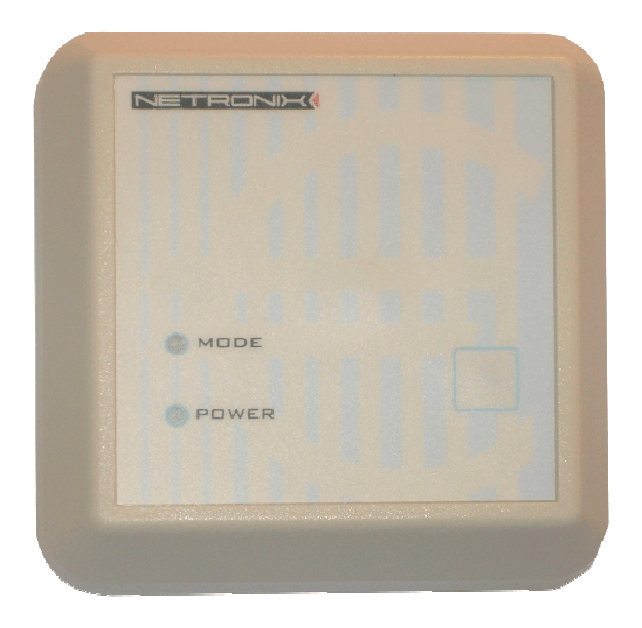

ATTENTION! THIS CONFIDENTIAL DOCUMENT IS PROPERTY OF NETRONIX  $SP. Z. Q. Q.$ 

DISTRIBUTION OF THIS DOCUMENT IN ANY WAY WITHOUT SPECIAL PERMISSION OF ITS OWNER IS STRICTLY FORBIDDEN.

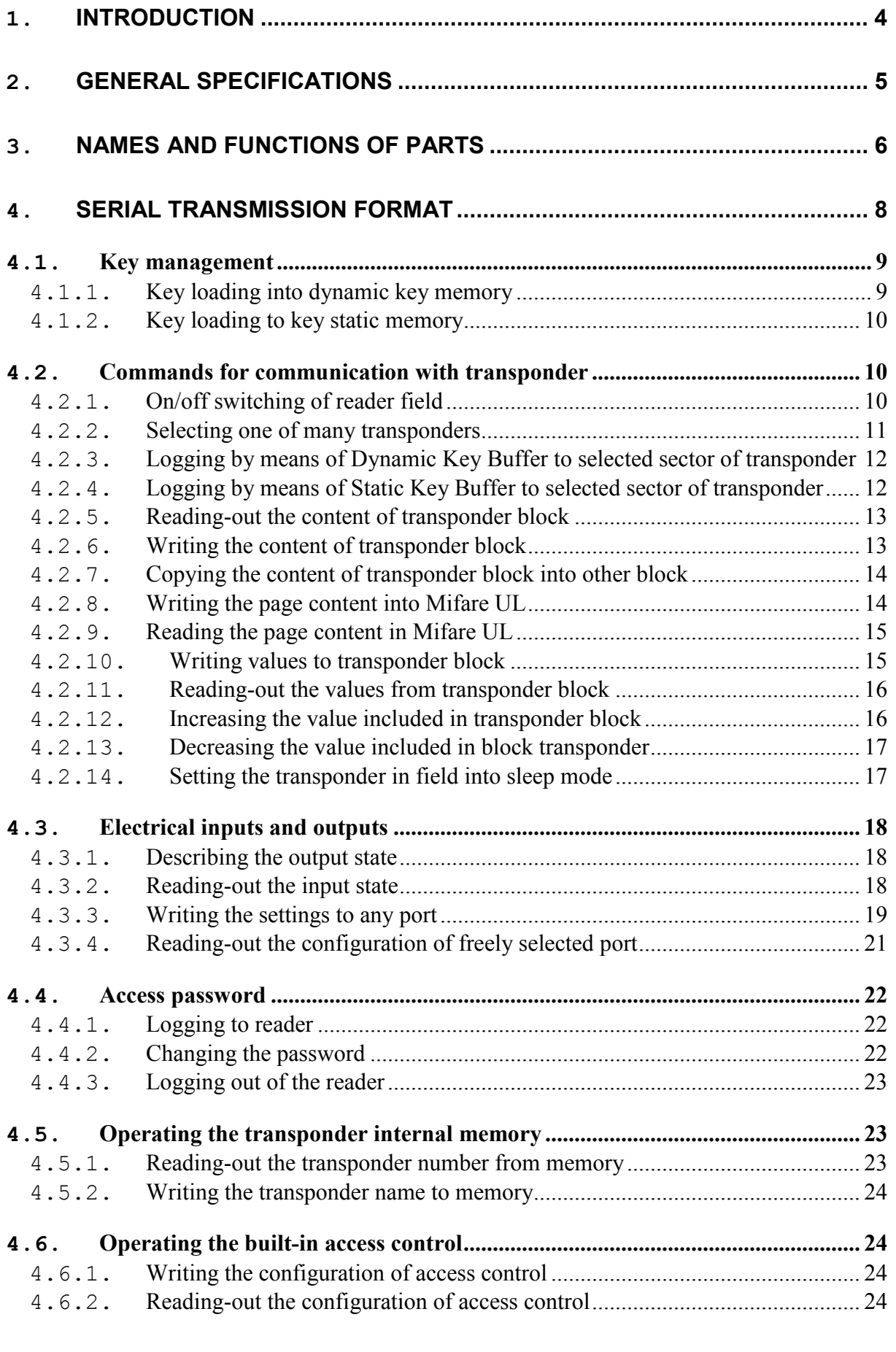

 $\cdot$ 2

**DM-MU** 

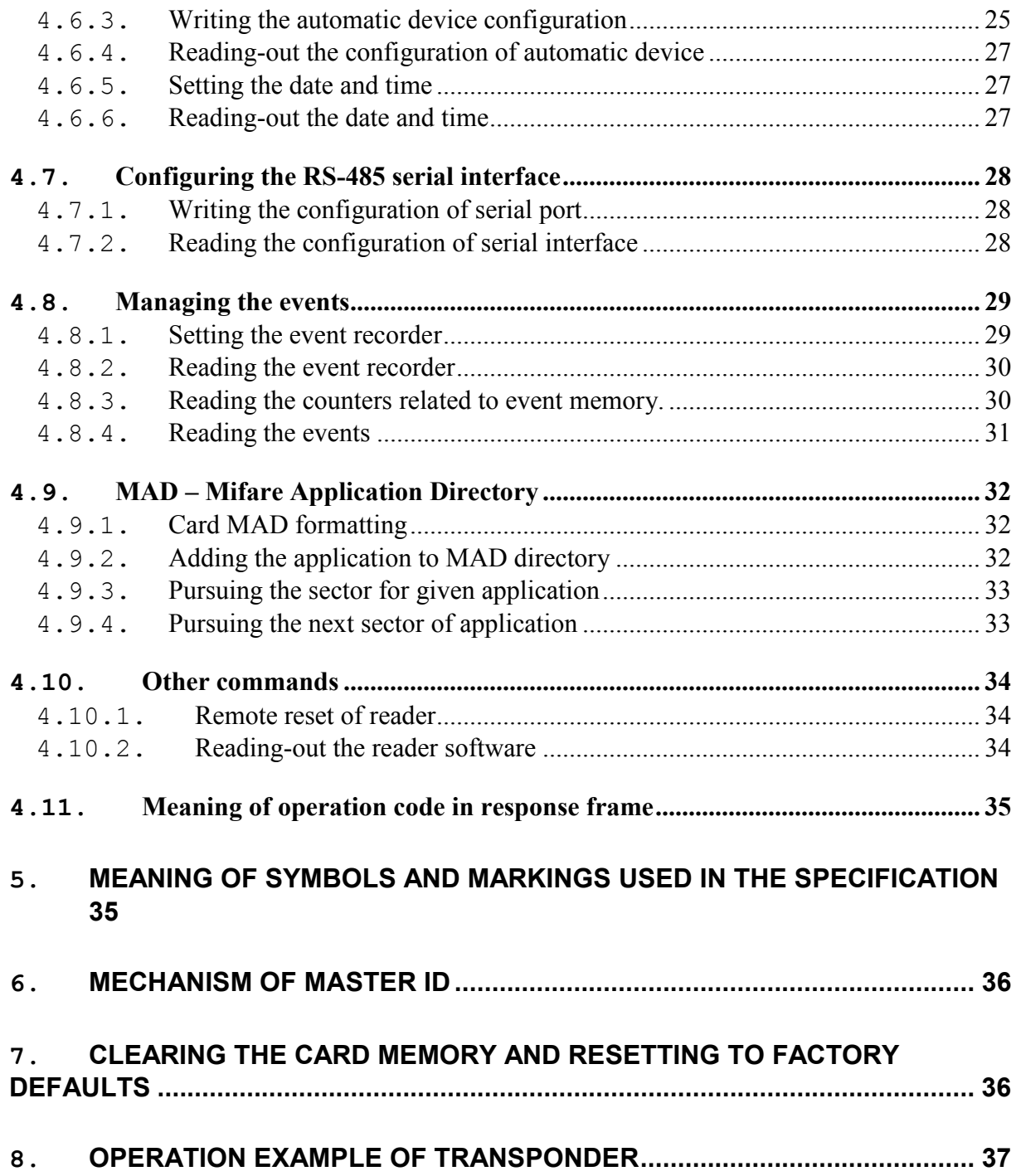

 $\cdot$ 3

# 1. Introduction

The UW-M4x is RFID card reader, which belongs to Mifare family.

Features of the card reader include:

- Support for Mifare S50, Mifare S70, Mifare Ultra Light, Mifare DesFire transponder  $\bullet$
- 1000 card memory with built-in lock driver
- RS-485 interface
- RS-485 bus addressability
- Built-in relay and buzzer
- Built-in push-button and warning LED's on front panel
- Built-in push-button for reset to default settings
- $\bullet$  Built-in tamper with spring
- Set-up capability for two-state inputs and outputs
- Buzzer, relay and LED's setup
- Two-state outputs control
- Read-out of two-state input
- Full access possibility to all card sectors on read and write level
- Data security by password
- $\bullet$  Events memory
- Software update via RS485 interface using NEFIR program

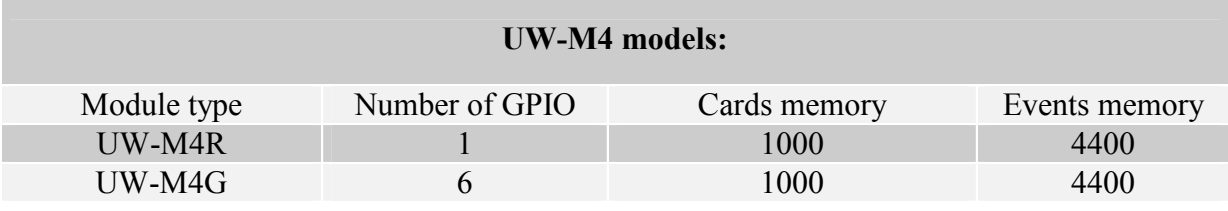

# 2. General Specifications

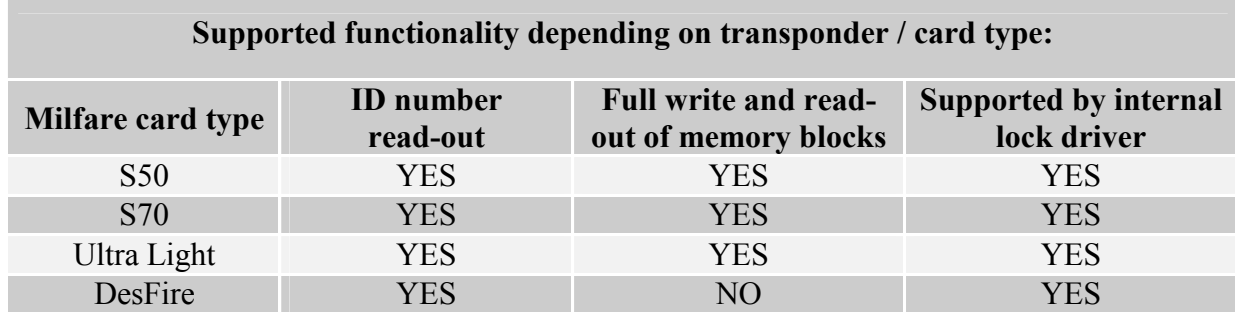

### **UW-M4R** module parameters

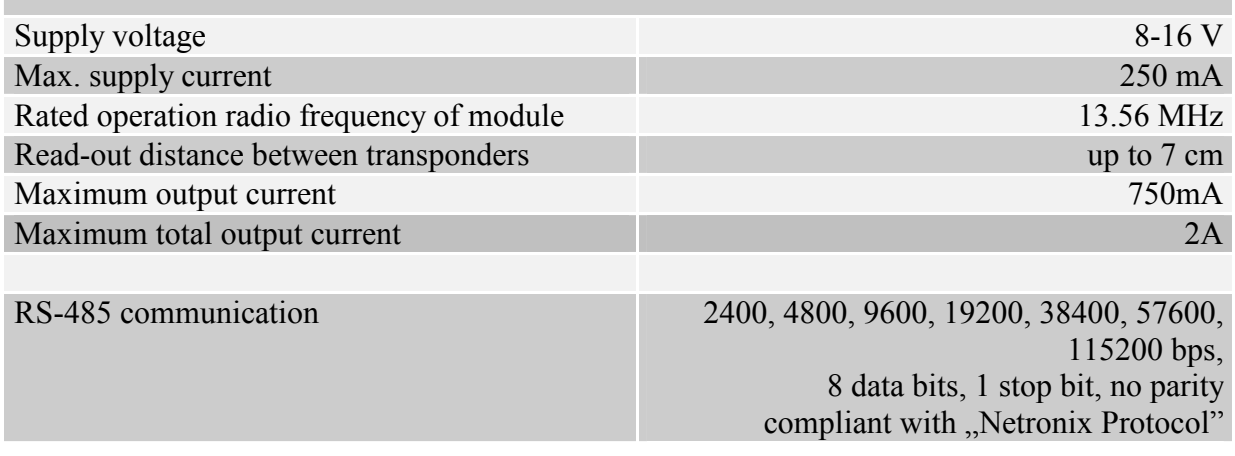

 $\sim$   $\sim$   $\sim$ 

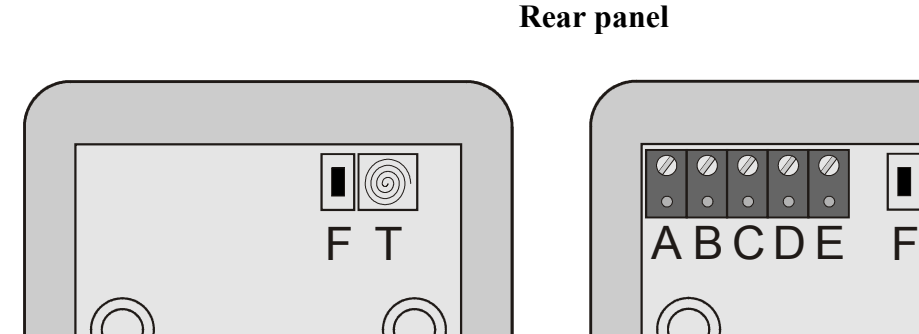

# 3. Names and functions of parts

Rear panel

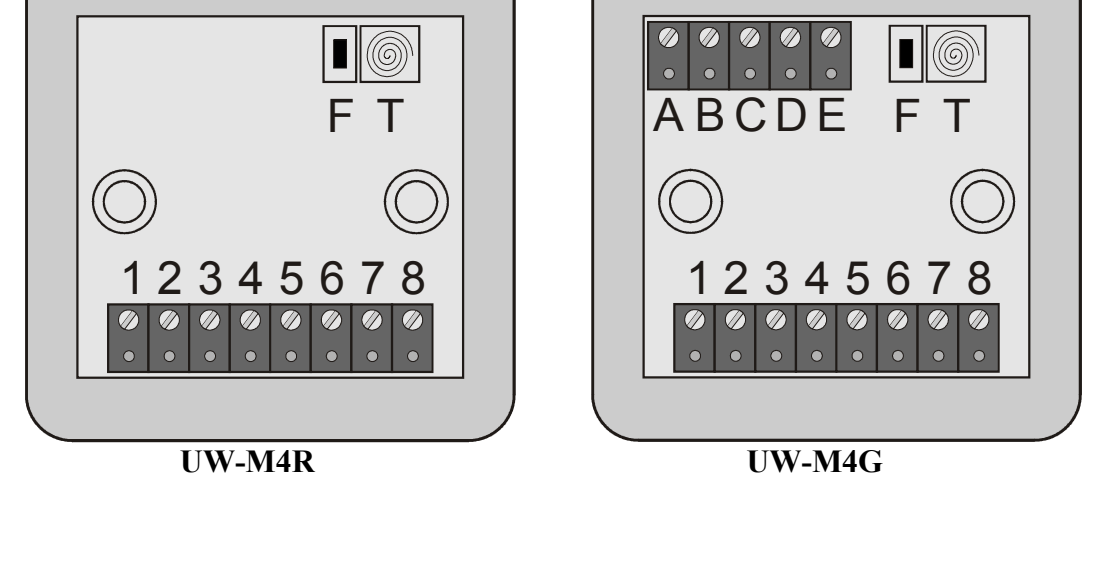

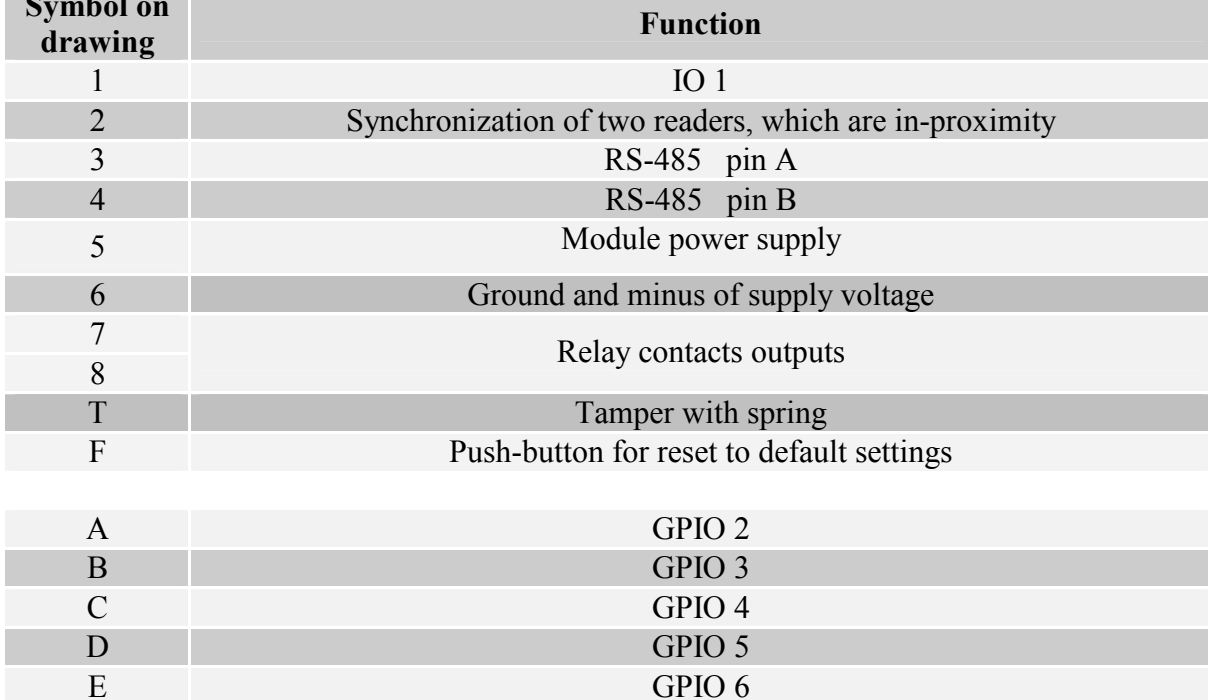

**NETRONIX** 

### **Front panel**

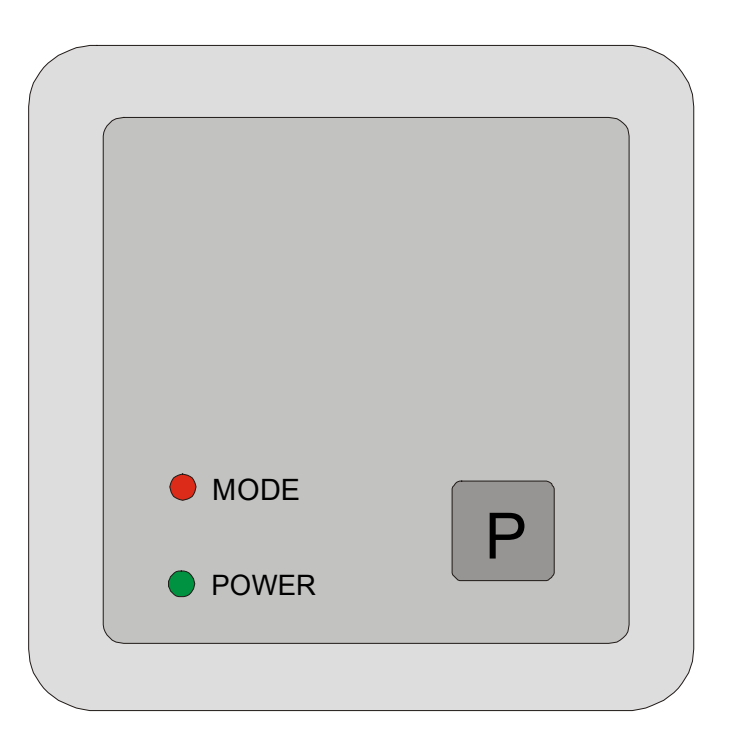

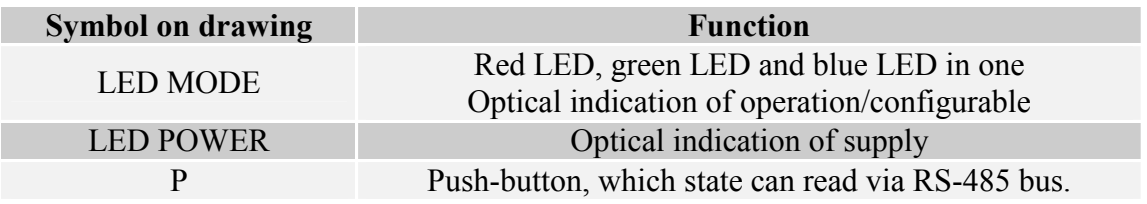

The LED mode and internal buzzer functions are designed to warn user on state, in which buzzer actually is. Additionally, it is possible to change settings, which will compel extra reactions of indication elements. Extra reactions can be modified by means of port settings.

# 4. Serial transmission format

In this data sheet RS-485 protocol has been confined to descriptions of commands, responses and their parameters. Header and CRC control sum exist always and are compliant with full "Netronix Prtocol" document.

### Command frame:

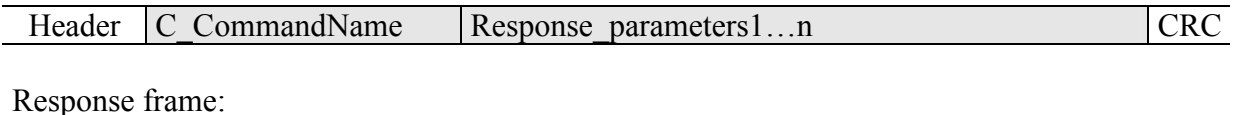

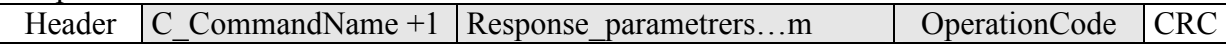

RS protocol operation can be tested by means of development tools including free of charge "FRAMER" software".

#### $4.1.$ **Key management**

Key management feature includes key loading to internal key memory. For security reasons, these keys cannot be red-out.

To maintain the highest level of data security, employed a particular philosophy of working with these keys.

It allows unit or person who possesses the highest level of confidence to load a key. Such loading operation can be made one time only, or very rarely.

Reader operation in given application is based on using a key not directly, but on recalling key number, to login to sector.

The result is that, in substance, key does not appear in data bus in given application.

Additionally, a user is advised to make sure key should have proper access rights to sectors. This is accomplished by card initialization process, where new confidential keys are loaded to cards with proper access rights, which are assigned to these keys.

Keys A and B are assigned to each sector.

Commands C LoadKeyToSKB and C LoadKeyToDKB load these keys to reader memory without information on key type  $(A \text{ or } B)$ .

During logging to sector, user has to input as a parameter value of 0xAA or 0xBB, if he wants, the key which is being recalled would be treated as an A or B.

#### $4.1.1.$ Key loading into dynamic key memory

Dynamic memory features of automatic content delete in case of supply decay. The memory can be overwritten many times.

Command frame:

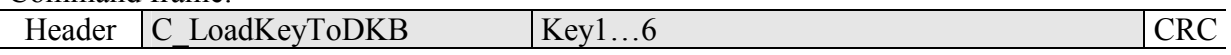

Where<sup>.</sup>

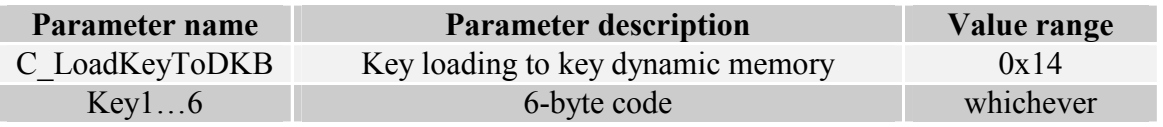

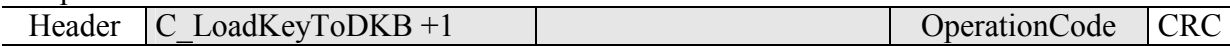

#### $4.1.2.$ Key loading to key static memory

Important feature of static memory is that in case of supply decay, data stored in it will not be lost. The memory can be overwritten many times.

Command frame:

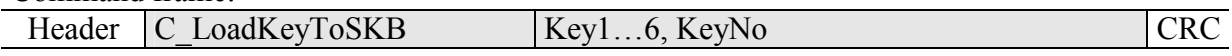

### Where<sup>.</sup>

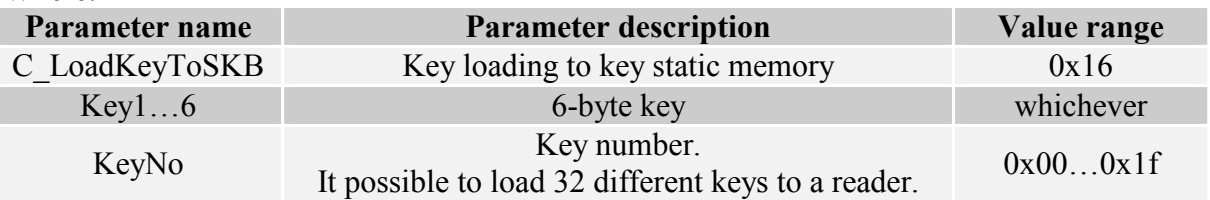

Response frame:

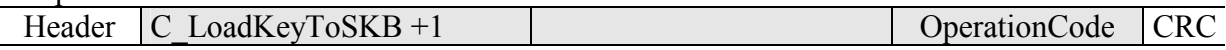

#### $4.2.$ Commands for communication with transponder

#### $4.2.1.$ On/off switching of reader field

Command frame:

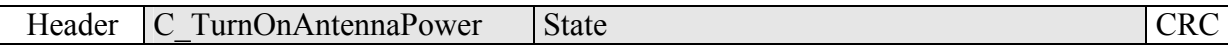

Where:

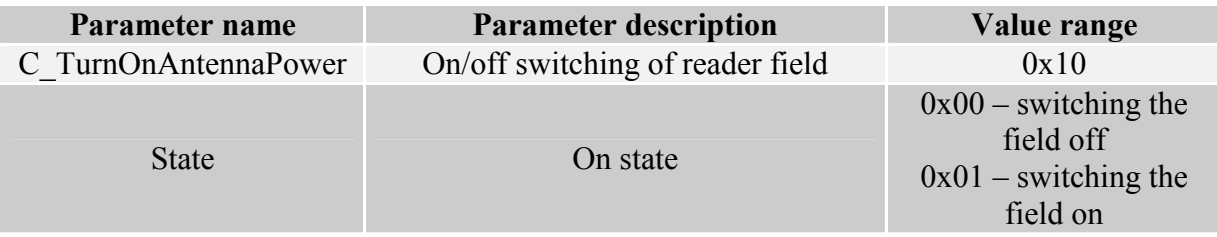

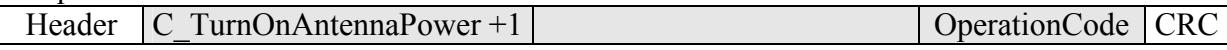

#### Selecting one of many transponders  $4.2.2.$

Command frame:

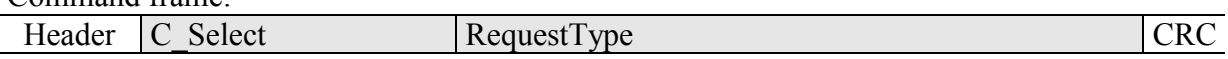

Where:

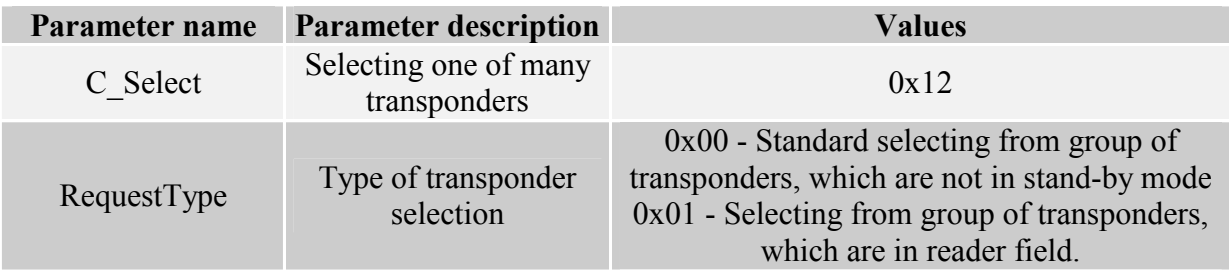

Response frame:

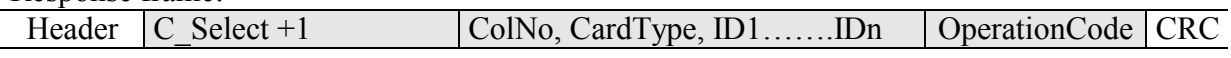

### Where:

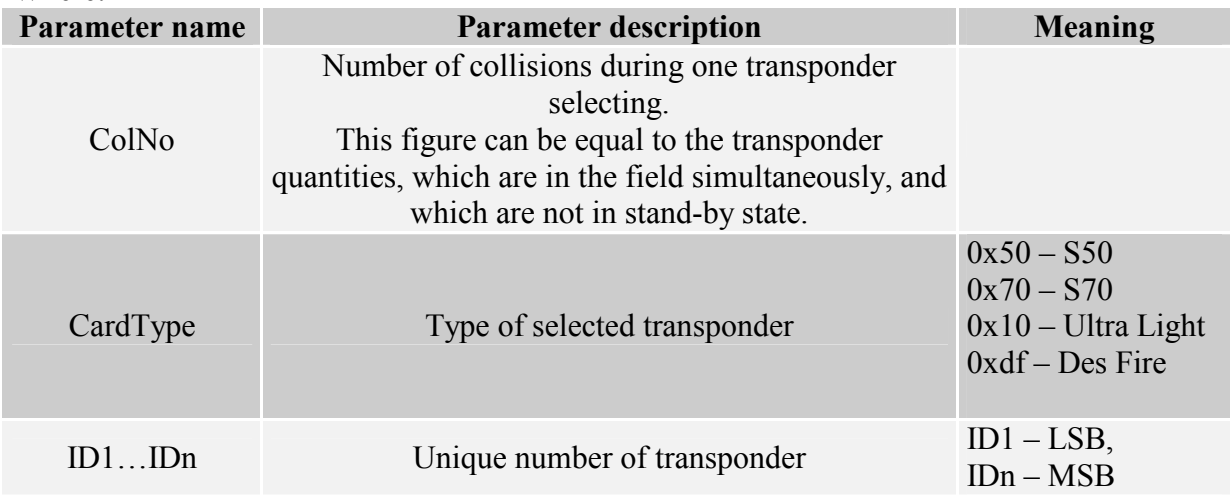

#### Logging by means of Dynamic Key Buffer to selected sector of  $4.2.3.$ transponder

To complete logging successfully, it is important after any input of the reader, to reload the Dynamic Key Buffer.

Command frame:

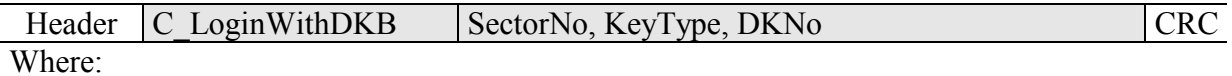

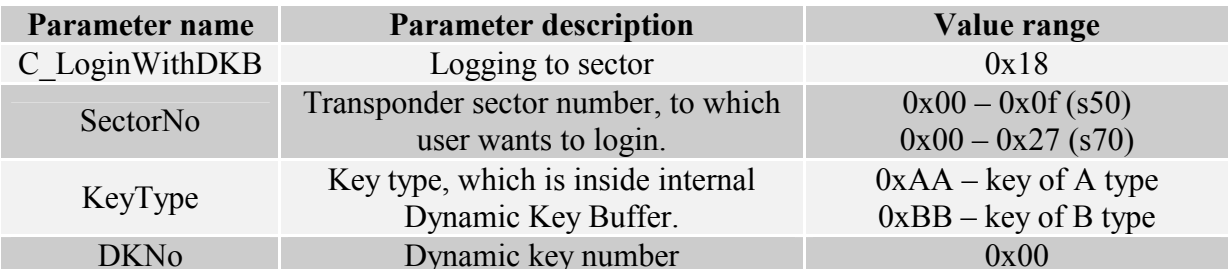

### Resnonse frame:

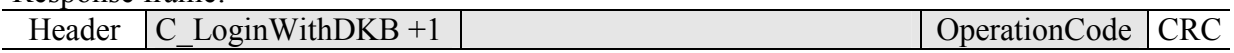

#### $4.2.4.$ Logging by means of Static Key Buffer to selected sector of transponder

To complete logging successfully, it is important to load Static Key Buffer first.

Command frame:

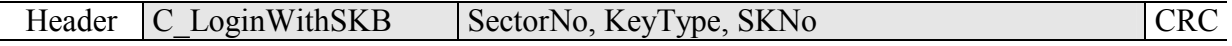

Where:

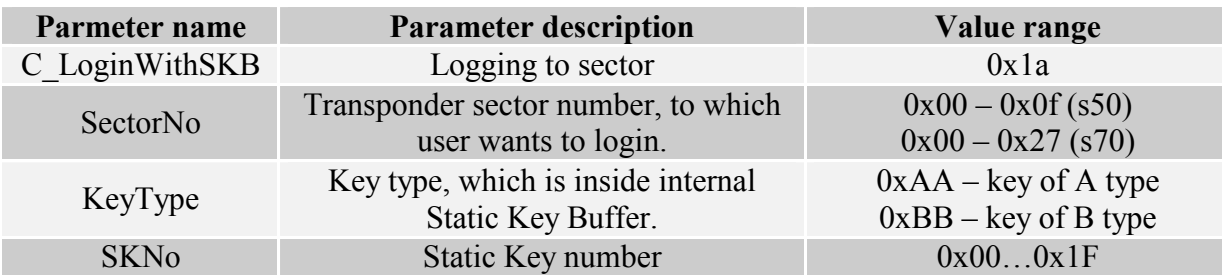

### Response frame:

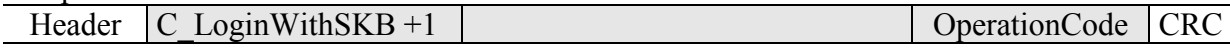

**DM-MN** 

#### $4.2.5.$ Reading-out the content of transponder block

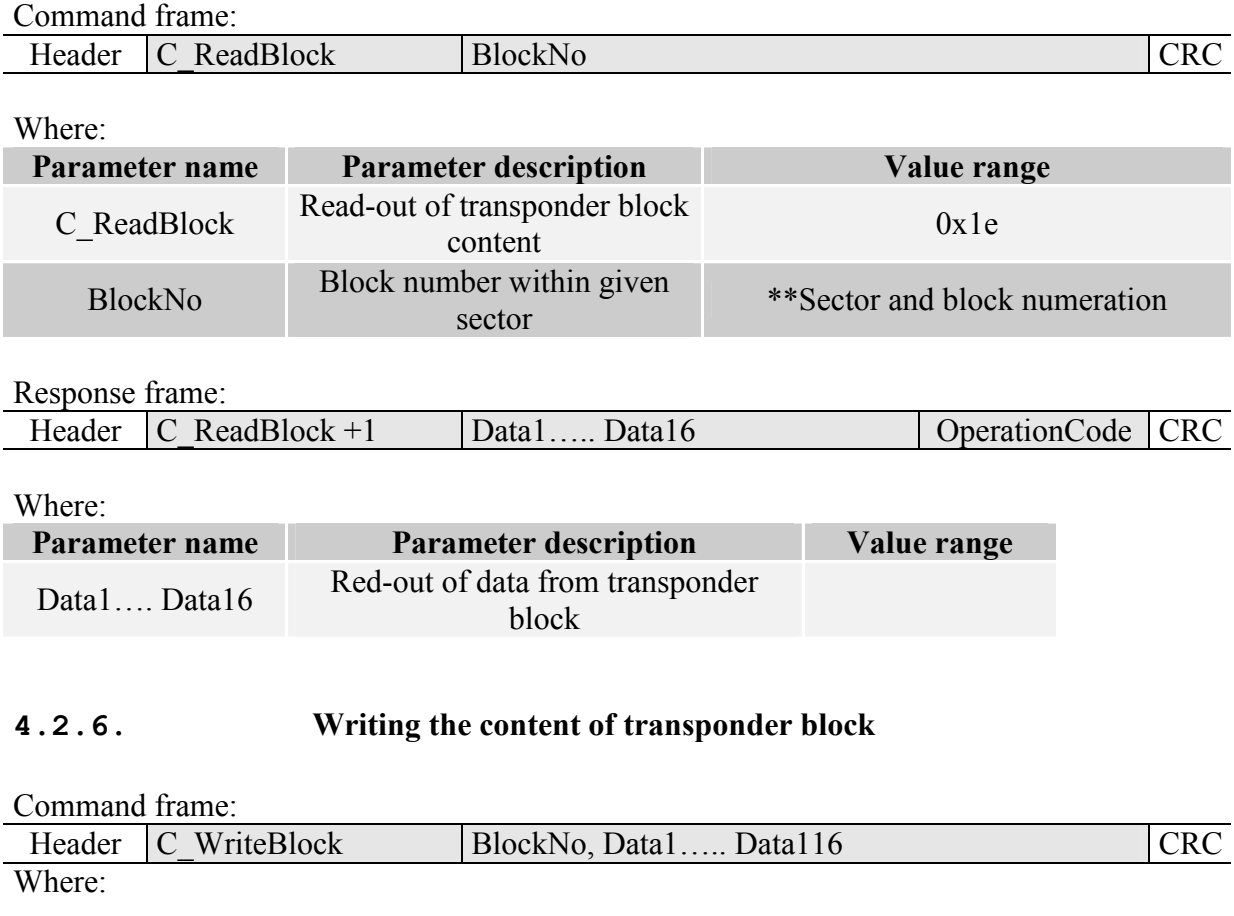

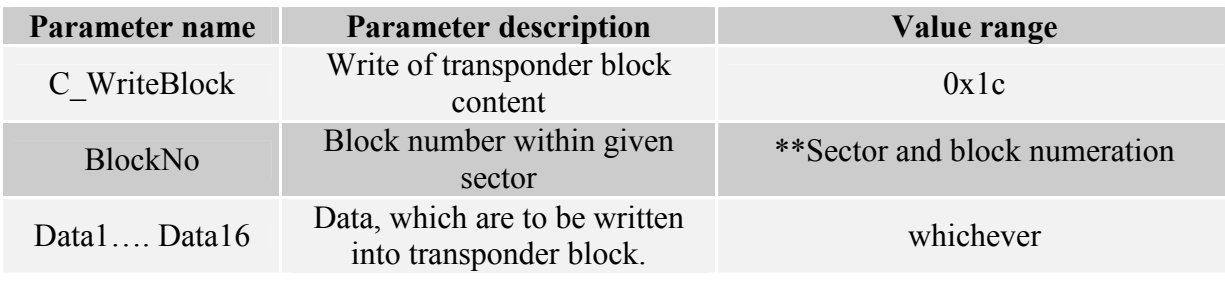

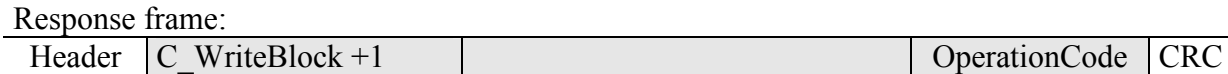

#### Copying the content of transponder block into other block  $4.2.7.$

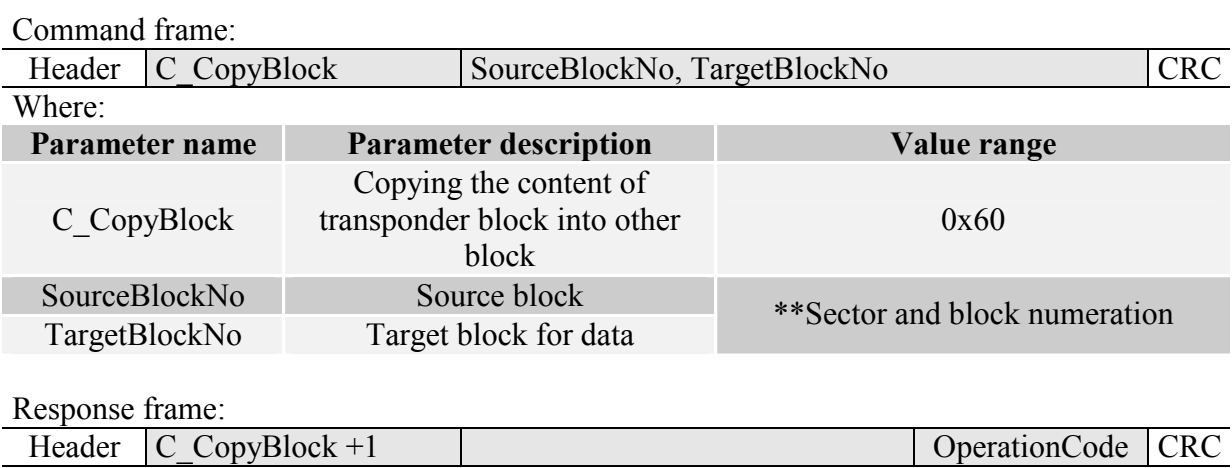

#### $4.2.8.$ Writing the page content into Mifare UL

Command frame:

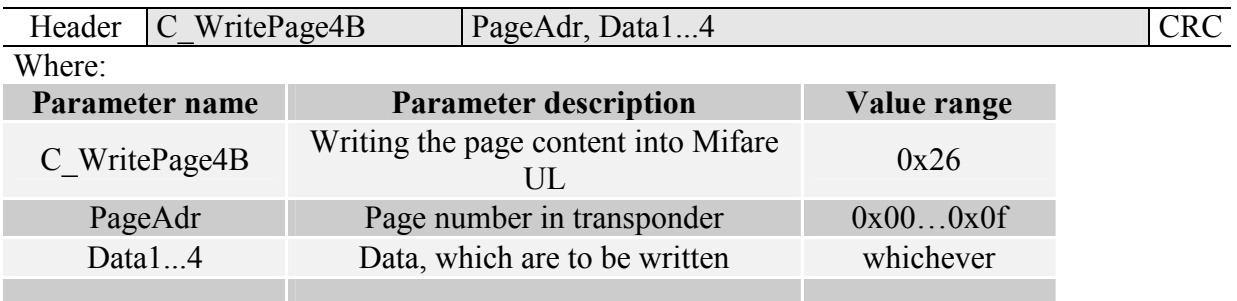

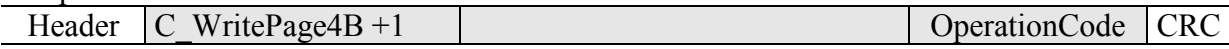

#### Reading the page content in Mifare UL  $4.2.9.$

Command frame:

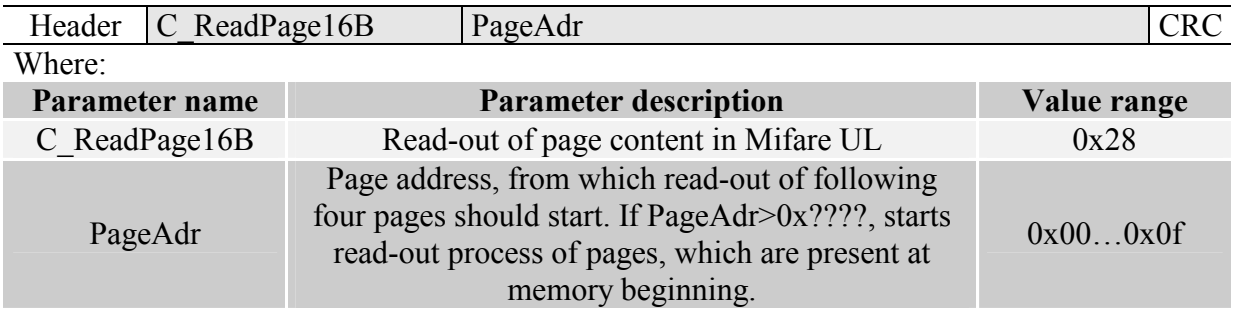

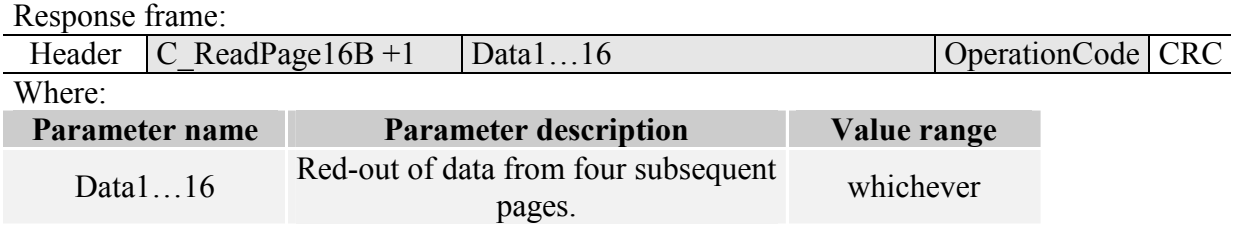

#### Writing values to transponder block  $4.2.10.$

Command frame:

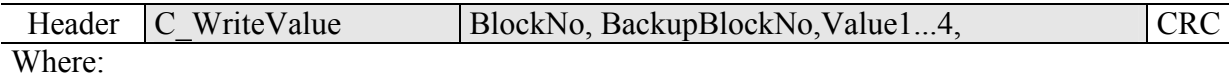

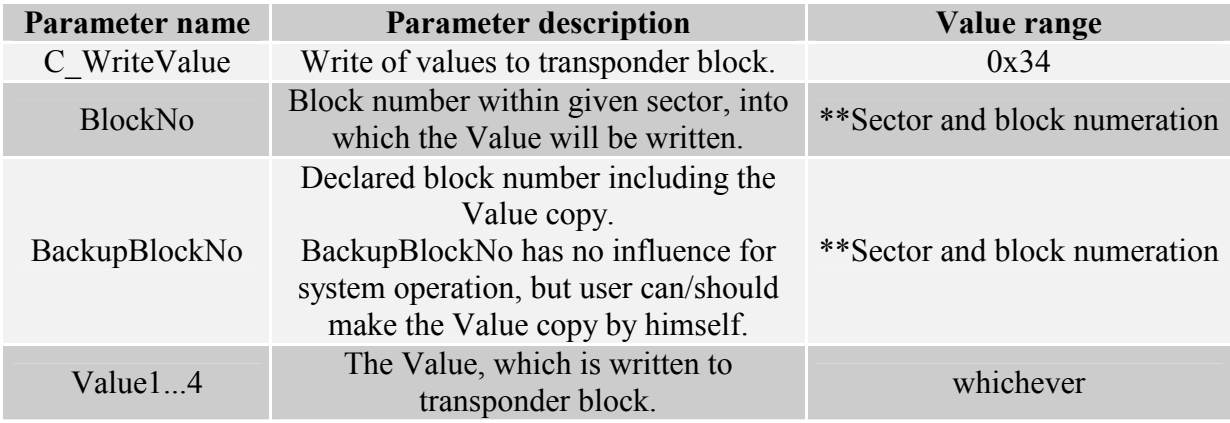

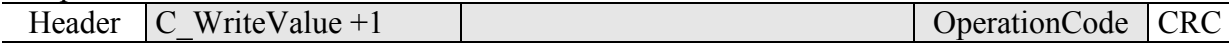

#### Reading-out the values from transponder block  $4.2.11.$

### Command frame:

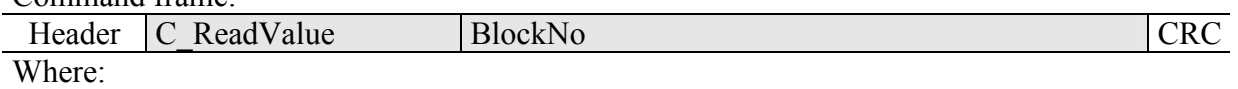

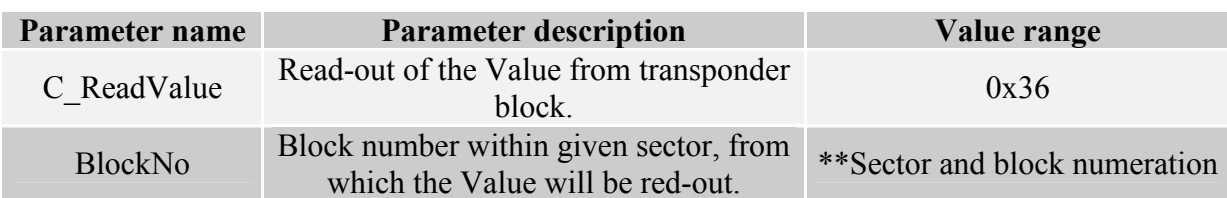

### Response frame:

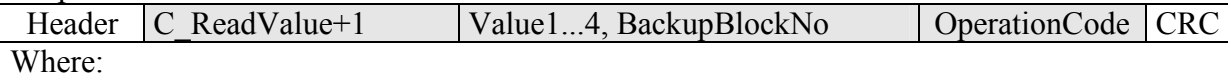

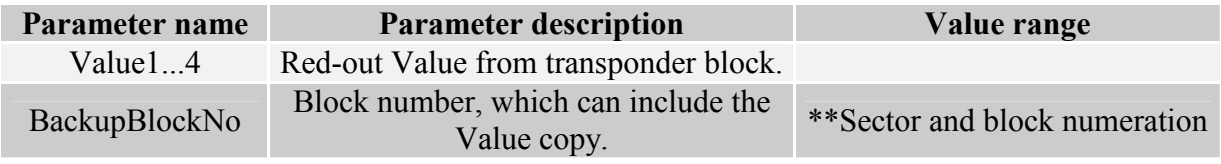

#### $4.2.12.$ Increasing the value included in transponder block

To execute a command successfully, format of data included in declared block should be "Value" format.

Command frame:

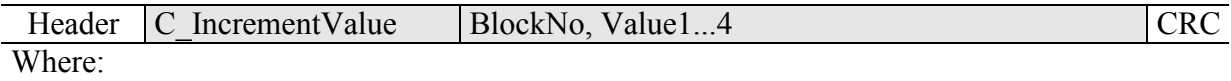

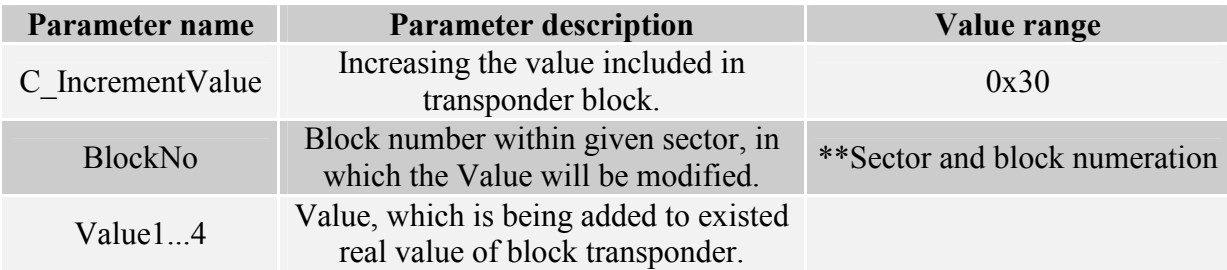

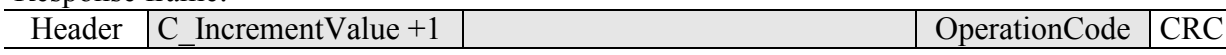

#### Decreasing the value included in block transponder  $4.2.13.$

To execute a command successfully, format of data included in declared block should be "Value" format.

Command frame:

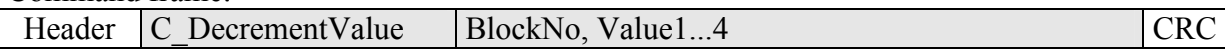

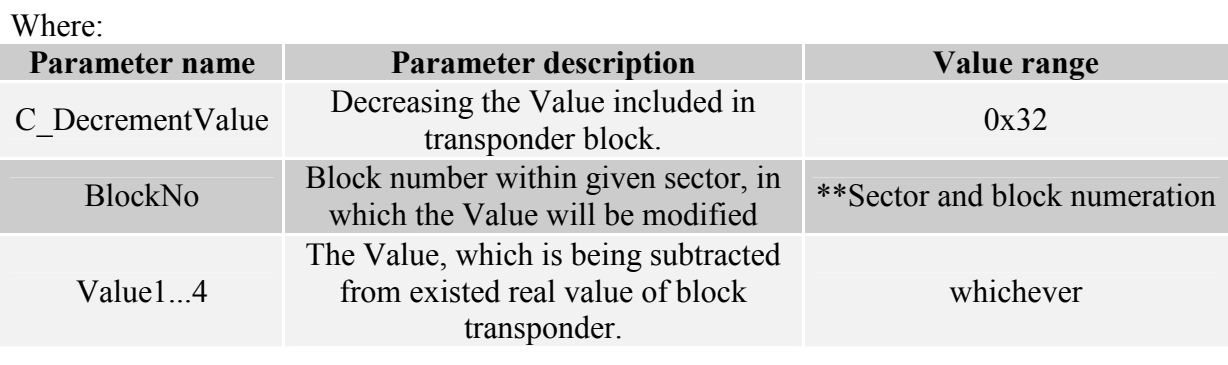

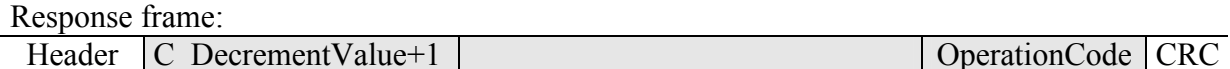

#### Setting the transponder in field into sleep mode  $4.2.14.$

To set transponder to sleep mode, select it first.

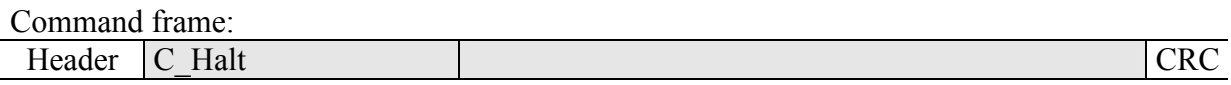

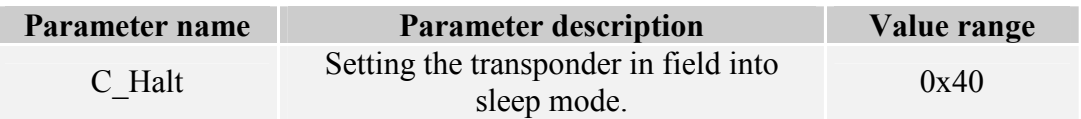

Response frame:

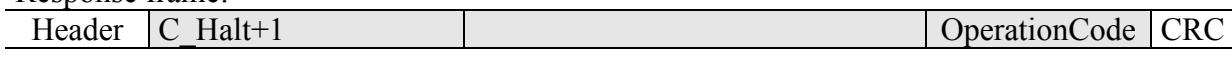

**DM-MM** 

 $CRC$ 

#### $4.3.$ **Electrical inputs and outputs**

The reader has configurable inputs and outputs. All the outputs are of OC (open drain) type and feature 750 mA load capacity (1.5 A for pulse of width less than 10 ms). Module comprising outputs is fitted with overcurrent protection feature, which switches outputs off in case of excessive current occurs, and switches them on, after current drops below given limit value.

#### $4.3.1.$ Describing the output state

Command frame:

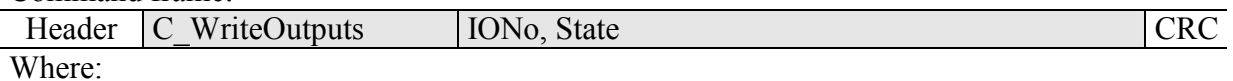

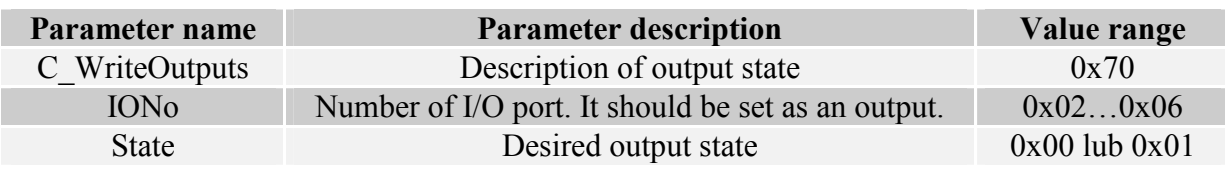

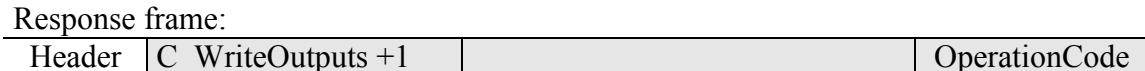

#### $4.3.2.$ Reading-out the input state

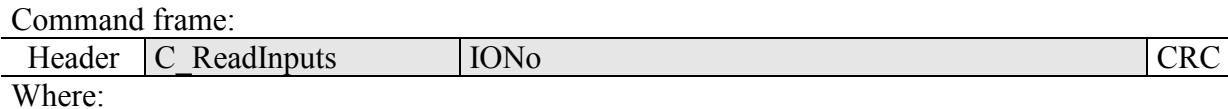

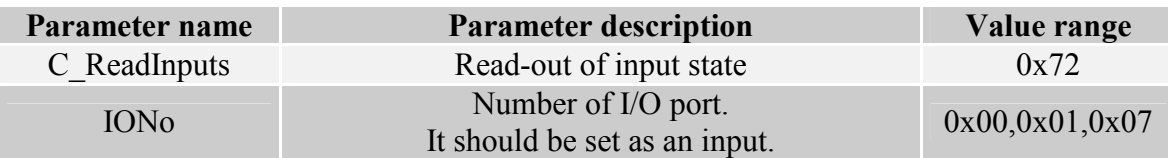

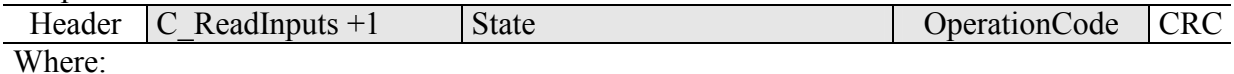

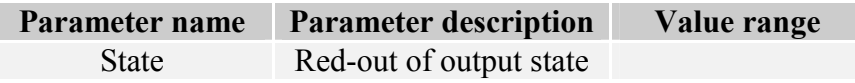

#### Writing the settings to any port  $4.3.3.$

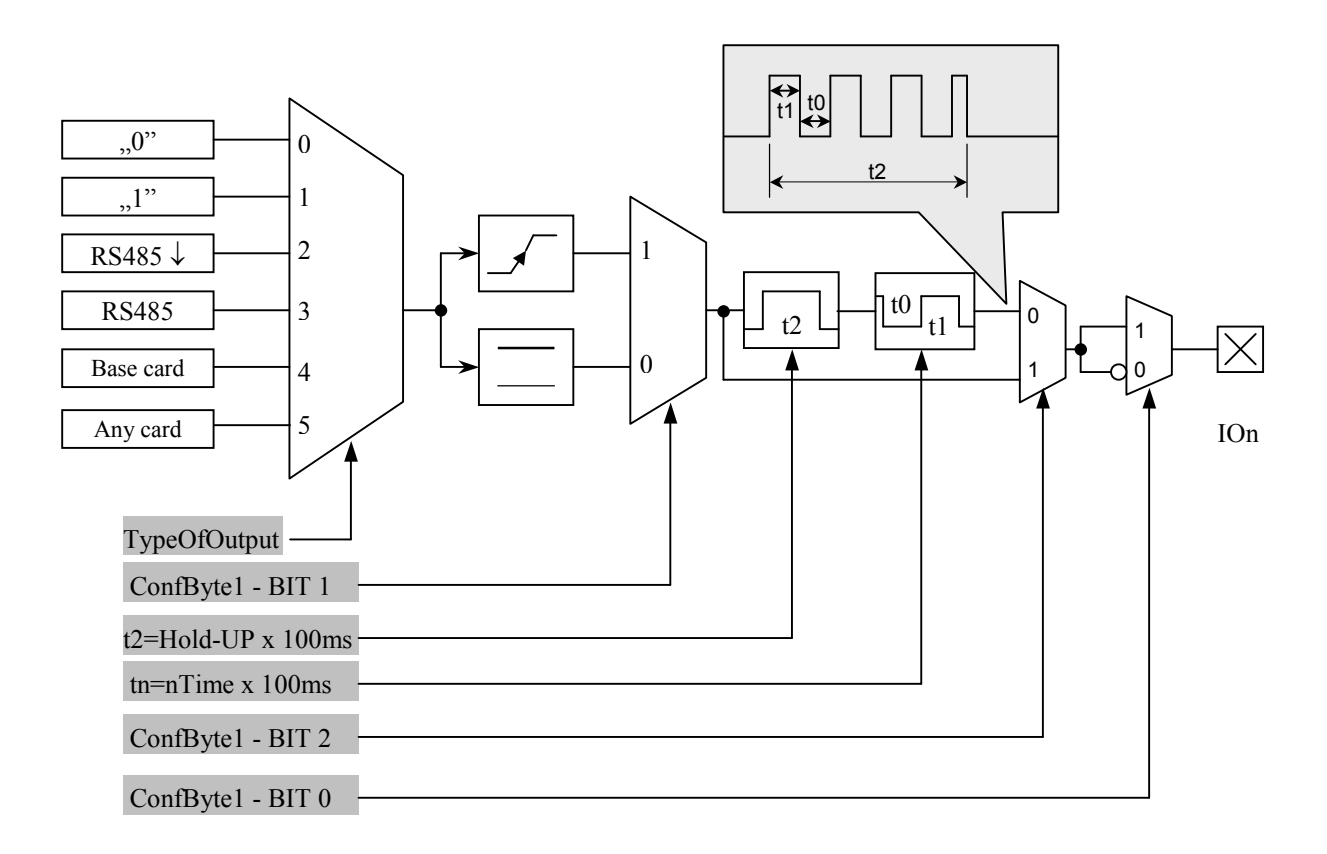

Command frame:

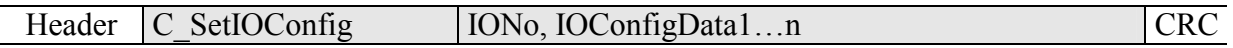

### If we set a port as output, IOConfigData1...n parameters are as below:

Dir, ConfByte1, TypeOfOutput, Hold-up, 0Time, 1Time

Where:

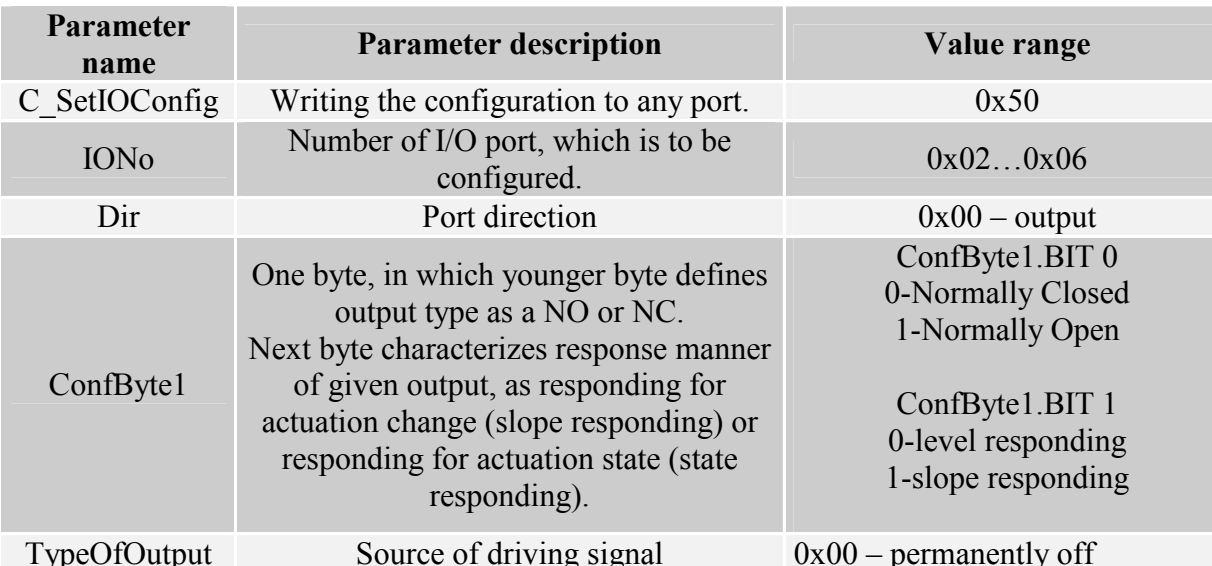

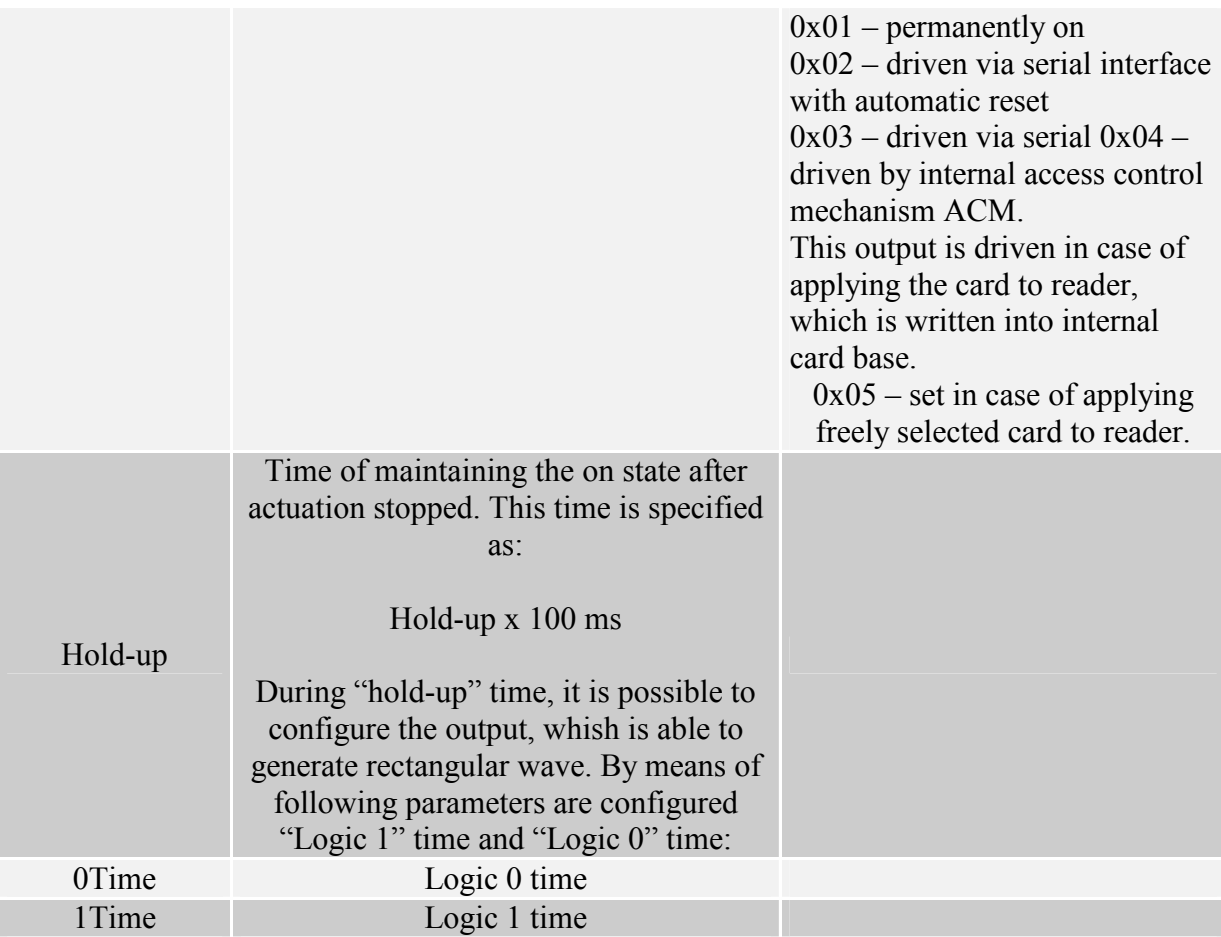

# <u>If we set a port as a input, IOConfigData1...n parameters would be as below:</u><br>Dir, Triger, TypeOfInput, Delay,

### Where:

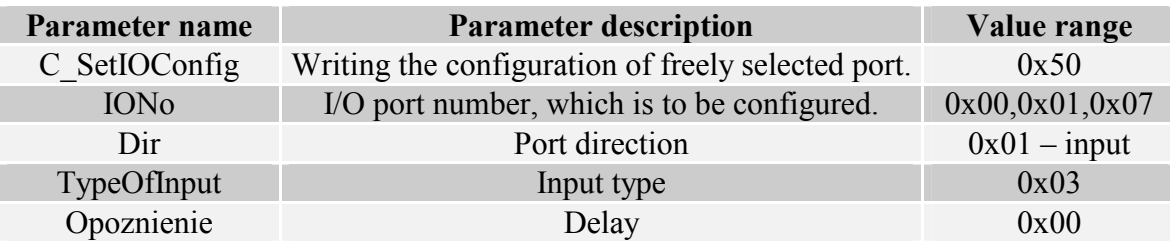

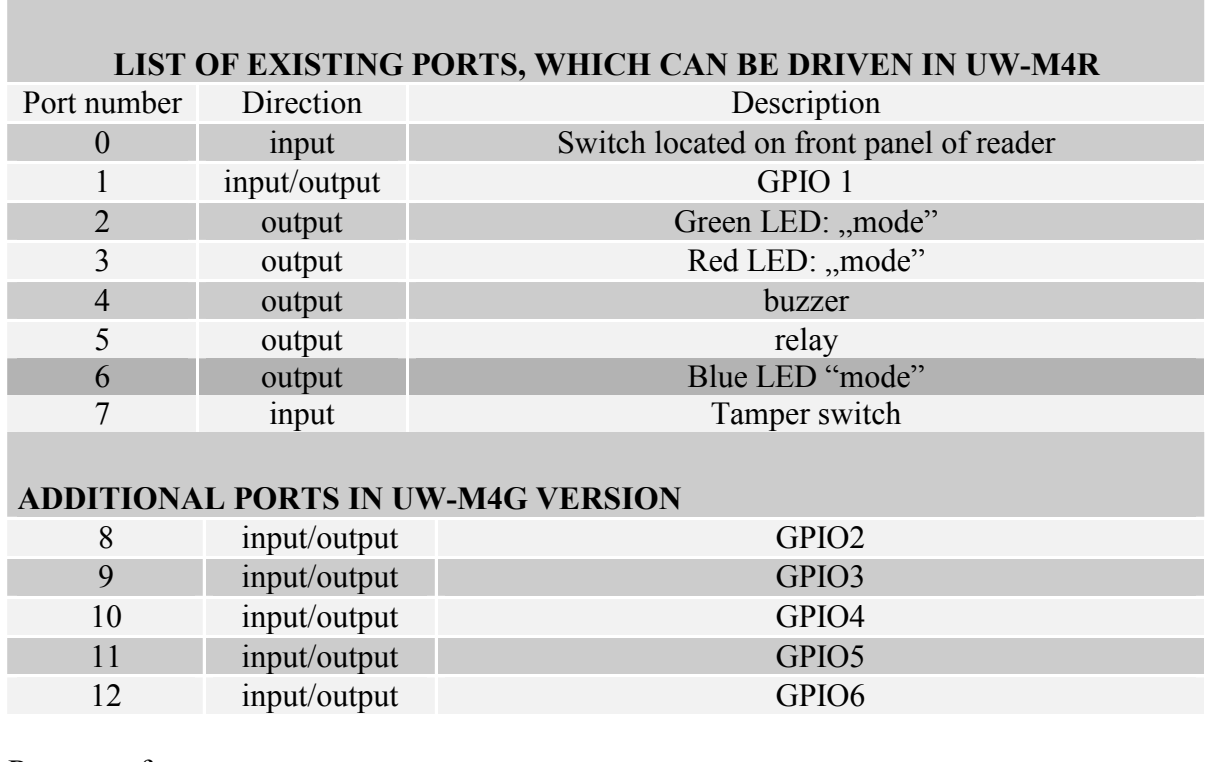

UW-M4R reader has no possibility to toggle port direction.

To accomplish proper configuration, input proper direction option to given port.

Response frame:

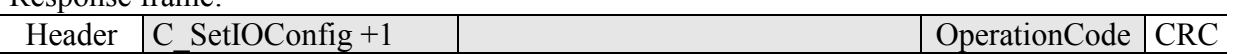

#### $4.3.4.$ Reading-out the configuration of freely selected port

Command frame:

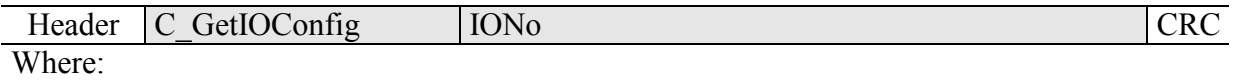

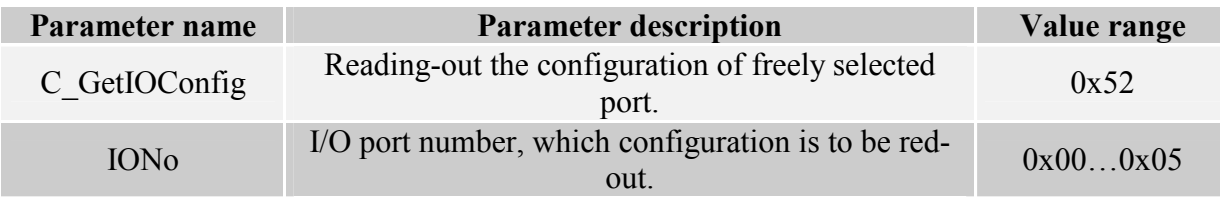

Response frame:

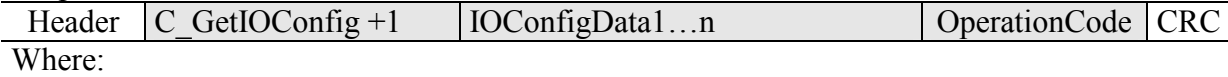

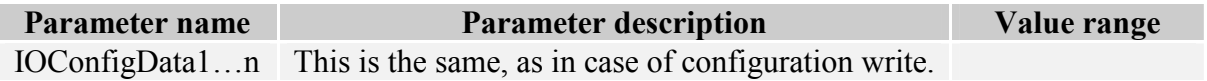

 $-21$ 

**DM-MN** 

#### $4.4.$ **Access password**

#### $4.4.1.$ **Logging to reader**

Command frame:

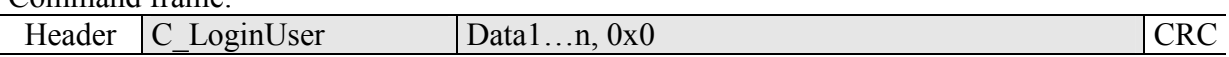

Where<sup>.</sup>

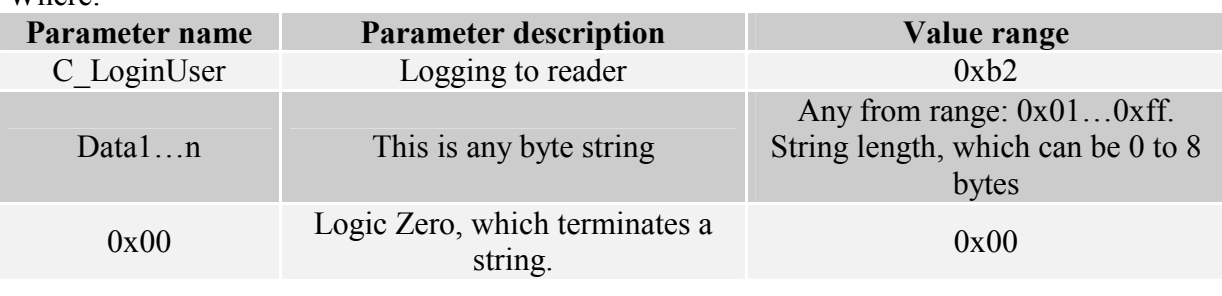

### Resnonse frame:

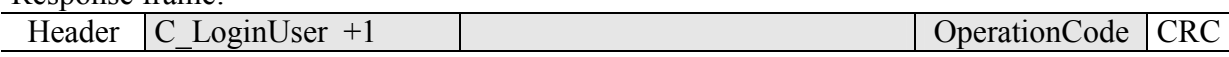

#### $4.4.2.$ **Changing the password**

Command frame:

![](_page_21_Picture_62.jpeg)

![](_page_21_Picture_63.jpeg)

If  $=0x00$ , a reader will not be protected by password. At any moment, there is possible to set new password later on, to protect the reader by it.

![](_page_21_Picture_64.jpeg)

![](_page_21_Picture_65.jpeg)

#### Logging out of the reader  $4.4.3.$

This command sets latest password as an invalid.

![](_page_22_Picture_54.jpeg)

![](_page_22_Picture_55.jpeg)

Response frame:

![](_page_22_Picture_56.jpeg)

#### $4.5.$ Operating the transponder internal memory

#### Reading-out the transponder number from memory  $4.5.1.$

Command frame:

![](_page_22_Picture_57.jpeg)

![](_page_22_Picture_58.jpeg)

Response frame:

![](_page_22_Picture_59.jpeg)

Where:

![](_page_22_Picture_60.jpeg)

#### $4.5.2.$ Writing the transponder name to memory

Command frame:

Header C\_CardMemoryWrite | AdrL, AdrH, ID1(L)....ID5(H), Right **CRC** Where:

![](_page_23_Picture_66.jpeg)

Response frame:

![](_page_23_Picture_67.jpeg)

#### Operating the built-in access control  $4.6.$

#### $4.6.1.$ Writing the configuration of access control

Command frame:

![](_page_23_Picture_68.jpeg)

![](_page_23_Picture_69.jpeg)

Response frame:

![](_page_23_Picture_70.jpeg)

#### $4.6.2.$ Reading-out the configuration of access control

Command frame:

![](_page_23_Picture_71.jpeg)

![](_page_23_Picture_72.jpeg)

### Response frame:

![](_page_24_Picture_71.jpeg)

#### $4.6.3.$ Writing the automatic device configuration

This command sets operation method of automatic device, reading the unique transponder number UID

Because of high security level provided by Milfare transponders, there is no possibility of operation of UID reading automatic device and communication with transponders via RS-485 simultaneously.

The reader described below makes possible to hold-on operation of automatic device for a while in case of suitable transmission via serial interface

If the reader will operate in mixed mode i.e.:

- automatic reading device UID is enabled and:

- master device (computer, controller) communicates with reader or with transponders via reader.

it is required, to configure the reader correctly, so in case of communication with a reader or transponder, automatic reading device would hold-on its operation.

### Command frame:

Header C SetAutoReaderConfig | ATrig, AOfflineTime, ASerial, Amode, Abuzz **CRC** 

![](_page_24_Picture_72.jpeg)

 $W<sub>h</sub>$ 

![](_page_25_Picture_20.jpeg)

![](_page_25_Picture_21.jpeg)

#### $4.6.4.$ Reading-out the configuration of automatic device

Command frame:

![](_page_26_Picture_63.jpeg)

![](_page_26_Picture_64.jpeg)

Response frame:

![](_page_26_Picture_65.jpeg)

Where<sup>.</sup>

The meaning of response parameters is the same as described before.

#### $4.6.5.$ Setting the date and time

Following setting has no influence for reader operation today.

Command frame:

![](_page_26_Picture_66.jpeg)

![](_page_26_Picture_67.jpeg)

![](_page_26_Picture_68.jpeg)

Response frame:

![](_page_26_Picture_69.jpeg)

#### $4.6.6.$ Reading-out the date and time

![](_page_26_Picture_70.jpeg)

**DM-MN** 

time

Response frame:

![](_page_27_Picture_72.jpeg)

Where:

The meaning of response parameters is the same as described before.

#### Configuring the RS-485 serial interface  $4.7.$

#### $4.7.1.$ Writing the configuration of serial port

Command:

![](_page_27_Picture_73.jpeg)

Where:

![](_page_27_Picture_74.jpeg)

### Response:

![](_page_27_Picture_75.jpeg)

#### $4.7.2.$ Reading the configuration of serial interface

 $Command$ 

![](_page_27_Picture_76.jpeg)

Where:

![](_page_27_Picture_77.jpeg)

Odpowiedź:

![](_page_27_Picture_78.jpeg)

The meaning of response parameters is the same as described before.

#### $4.8.$ **Managing the events**

The UW-x4x series readers has equipped with event memory of capacity 4400 records. Reason of event can be operation related to card or state changing on reader outputs. The readers does not have RTC clock with battery back-up. After supply failure, clock is reset to defaults: date: 1 January 2000, time: 00:00:00. Event counter is reset.

#### $4.8.1.$ Setting the event recorder

Command frame:

Header C SetEventTrig CardTrig, In4Trig, In3Trig, In2Trig, In1Trig **CRC** Wherein<sup>-</sup>

![](_page_28_Picture_90.jpeg)

Response frame:

![](_page_28_Picture_91.jpeg)

### Masking byte of events related to card

![](_page_28_Picture_92.jpeg)

E.g. byte  $0x25(00100101)$  means that events will be written in case of:

- $\bullet$  inside base card has been red-out.
- $\bullet$  card written as master has been written.

 $\bullet$  inside base card has been removed

### Masking bytes related to inputs state change

![](_page_28_Picture_93.jpeg)

Bits  $IO[n]R$  denote reaction to the input **n** positive slope, Bits  $IO[n]F$  denote reaction to the input **n** negative slope

E.g. In4Trig-In1Trig configuration byte sequence:  $0x00,0x31,0x40,0x08$ , causes, that events will be written in case of:

- Any state change of input with index 10 occurs
- Positive slope appears on input with index 8  $\sim$
- Positive slope appears on input with index 7
- Negative slope appears on input with index 1

During configuring the event triggers, decide which port is configured as an input. Do not configure events for those I/O's, which are outputs.

To guarantee correctness of event write process, time between two subsequent triggers must be longer than 20 ms.

#### $4.8.2.$ Reading the event recorder

Command frame:

![](_page_29_Picture_85.jpeg)

![](_page_29_Picture_86.jpeg)

Response frame:

![](_page_29_Picture_87.jpeg)

Response bytes (CardTrig, In4Trig, In3Trig, In2Trig, In1Trig) are related to bytes from point  $10<sub>1</sub>$ 

#### $4.8.3.$ Reading the counters related to event memory.

Command frame:

![](_page_29_Picture_88.jpeg)

![](_page_29_Picture_89.jpeg)

### Response frame:

![](_page_29_Picture_90.jpeg)

 $CapH:CapL - two-byte value, which defines event memory capacity.$ PointerH:PointerL – two-byte value, which marks from first free event. TotB3:TotB2:TotB1:TotB0 – four-byte value, which defines number of events recorded from the moment of counter reset.

Events are recorded in sequence from index 0 up to Cap-1. In the moment memory gets full, the counter is being "overturned", and older inputs are overwritten.

### Example:

If using  $C$  GetEventParam command, we have red that event memory capacity is  $4400$ inputs; the total value of input events is 5678. For instance, if we want to read the event with no. 5600, event index event of interest will be  $5678-4400=1278$ .

If we want to read the last event, we can use Pointer value. The last event index will be Pointer-1

#### $4.8.4.$ **Reading the events**

Command frame:

![](_page_30_Picture_89.jpeg)

![](_page_30_Picture_90.jpeg)

### Response frame:

![](_page_30_Picture_91.jpeg)

YY, MM, DD – year, month, day of event occurrence

hh,mm,ss - hour, minute, second of event occurrence

- event type type

Depending on value "type" the 8-th bit of byte, there are distinguished two assignments:

![](_page_30_Picture_92.jpeg)

N4:N0 –number of input, on which event trigger signal appeared.

If given event was related to card, the B1-B5 bytes comprise card ID number.

![](_page_30_Picture_93.jpeg)

If event is related to input change, B1-B5 bytes comprise information regarding input state, and have format:

![](_page_30_Picture_94.jpeg)

#### $4.9.$ **MAD – Mifare Application Directory**

#### $4.9.1.$ **Card MAD formatting**

Command frame:

![](_page_31_Picture_91.jpeg)

![](_page_31_Picture_92.jpeg)

Response frame:

![](_page_31_Picture_93.jpeg)

### Notes:

Before you run C FormatMad command:

- switch AutoReader mode off (using C SetAutoReaderConfig command)
- load the keys (default  $0xff, 0xff, 0xff, 0xff, 0xff, 0xff$ )
- turn antenna supply on (using C\_TurnOnAntennaPower)
- select the cart (using C Select command)
- login to sector with number 0, using key of AA type

#### $4.9.2.$ **Adding the application to MAD directory**

Command frame:

![](_page_31_Picture_94.jpeg)

![](_page_31_Picture_95.jpeg)

### Response frame:

![](_page_31_Picture_96.jpeg)

Notes:

Application number should be other than 0x0000

Before you run C AddApplication command:

- switch AutoReader mode off (using command C\_SetAutoReaderConfig)
- load the keys (default 0xff,0xff,0xff,0xff,0xff,0xff)  $\bullet$

 $4.9.3.$ 

- turn antenna supply on (using C TurnOnAntennaPower command)  $\bullet$
- select the card (using C Select command)  $\bullet$
- login to sector with number 0, using key of AA type  $\bullet$

### Pursuing the sector for given application

Command frame:

![](_page_32_Picture_100.jpeg)

![](_page_32_Picture_101.jpeg)

Response frame:

![](_page_32_Picture_102.jpeg)

### $Notes:$

Before you run C GetSectorMad command:

- switch AutoReader mode off (using C SetAutoReaderConfig command)
- load the keys (using  $0xff, 0xff, 0xff, 0xff, 0xff, 0xff)$
- turn antenna supply on (using C TurnOnAntennaPower command)
- select the card (using C\_Select command)
- login to sector with number 0, using key of AA type

If response byte is 0x00, it will mean, that given application is not present in MAD catalogue.

#### $4.9.4.$ Pursuing the next sector of application

![](_page_32_Picture_103.jpeg)

![](_page_32_Picture_104.jpeg)

### Response frame:

![](_page_32_Picture_105.jpeg)

Notes:

Before you run C GetSectorMadNext command, perform sector searching operation using C GetSectorMad, command, of which pursuing result was other than 0.

If response byte is  $0x00$ , it will mean, than no more sectors have been found for given application.

**CRC** 

#### $4.10.$ **Other commands**

#### $4.10.1.$ **Remote reset of reader**

Command frame:

![](_page_33_Picture_62.jpeg)

Where:

![](_page_33_Picture_63.jpeg)

Resnonse frame:

![](_page_33_Picture_64.jpeg)

#### $4.10.2.$ Reading-out the reader software

![](_page_33_Picture_65.jpeg)

Where:

![](_page_33_Picture_66.jpeg)

Response frame:

![](_page_33_Picture_67.jpeg)

Data1...n is sequence of dots, which are written as an ASCII codes.

 $-34$ 

![](_page_34_Picture_50.jpeg)

#### $4.11.$ Meaning of operation code in response frame

# 5. Meaning of symbols and markings used in the specification

\*\*Sectors and block numeration

For S50 cards: Sector $No=0x00...0x0f$ BlockNo= $0x00...0x03$ 

For S70 cards: SectorNo= $0x00...0x20$  BlockNo= $0x00...0x03$ SectorNo= $0x21...0x27$  BlockNo= $0x00...0x0f$ 

# 6. Mechanism of Master ID

Master ID mechanism is based on principle the quick adding/removing of user card to/out of reader memory by means of "master card".

If you want to register a card as a "master card", it is required to clear card memory first by means of reset function to factory defaults.

After clearing the memory, apply selected card to module, whenever you like. This moment, the card becomes "master card". It is impossible to remove or add the master card by means of other card.

If you want to register a card as a "user card", apply "master card" to reader first, and next during five seconds, apply registered card.

If you want to remove "user card" from memory, apply "master card" to reader first, and next during five seconds apply card which is being removed.

After applying to a reader the "user card", the reader enables electric output, which has been programmed as a controlled by internal access control mechanism.

# 7. Clearing the card memory and resetting to factory defaults

To reset the device to factory defaults, push for ca. 5 seconds button "F" on rear panel. During reset to factory defaults, following parameters of reader are fixed:

![](_page_35_Picture_59.jpeg)

Port 12 - IO6 Master card

every purpose input no Master card in card memory

# 8. Operation example of transponder

After correct connection of reader and achieving the bi-directional communication between the reader and master computer, it is possible to perform read-out and write operation of transponder memory.

Following operation assumes, that reader is in default condition, and applied S50 card is in default condition too. It means this card has full access rights and both 0xff ff ff ff ff ff ff keys.

Logging to the reader is to make changes in its factory configuration. C LoginUser, 0x31, 0x32, 0x33, 0x34, 0x00

Because during manual experiments, time between subsequent commands sent via serial interface is large and reaches values from some second to some minutes, it is required to disable internal UID automatic read-out device. It should be done by means of command: SetAutoReaderConfig with parameters: 0x00, 0x00, 0x00, 0x00.

To read-out the transponder, first load key to key memory. So load the key to SKB, by means of: C LoadKeyToSKB, 0xff, 0xff, 0xff, 0xff, 0xff, 0xff, 0x00

Enable the field TurnOnAntennaPower, 0x01 Apply transponder to reader.

Select transponder  $C$  Select,  $0x00$ 

Login to e.g. sector 3. C LoginWithSKB,  $0x03$ ,  $0xAA$ ,  $0x00$ 

Read-out 2nd block content in 3rd sector. C ReadBlock, 0x02

If all Operation Codes in response frames were marked as OC Successful, so obtained values are the values which have been red-out from the block.

Latest news concerning to NETRONIX products<br>
http://www.netronix.pl/

**NETRONIX** 

# **X-ON Electronics**

Largest Supplier of Electrical and Electronic Components

*Click to view similar products for* [RF Modules](https://www.x-on.com.au/category/embedded-solutions/rf-wireless-modules/rf-modules) *category:*

*Click to view products by* [Netronix](https://www.x-on.com.au/manufacturer/netronix) *manufacturer:* 

Other Similar products are found below :

[HMC-C009](https://www.x-on.com.au/mpn/analogdevices/hmcc009) [HMC-C011](https://www.x-on.com.au/mpn/analogdevices/hmcc011) [nRF24L01P-MODULE-PCB](https://www.x-on.com.au/mpn/nordic/nrf24l01pmodulepcb) [HMC-C021](https://www.x-on.com.au/mpn/analogdevices/hmcc021) [HMC-C024](https://www.x-on.com.au/mpn/analogdevices/hmcc024) [XB9XT-DPRS-721](https://www.x-on.com.au/mpn/digiinternational/xb9xtdprs721) [XBP9B-DMUTB022](https://www.x-on.com.au/mpn/digiinternational/xbp9bdmutb022) [nRF24L01P-](https://www.x-on.com.au/mpn/nordic/nrf24l01pmodulesma)[MODULE-SMA](https://www.x-on.com.au/mpn/nordic/nrf24l01pmodulesma) [CMD-KEY2-418-CRE](https://www.x-on.com.au/mpn/linxtechnologies/cmdkey2418cre) [XM-C92-2P-UA](https://www.x-on.com.au/mpn/rabbitsemiconductor/xmc922pua) [XB9XT-DPUS-721](https://www.x-on.com.au/mpn/digiinternational/xb9xtdpus721) [V640-A90](https://www.x-on.com.au/mpn/omron/v640a90) [HMC-C583](https://www.x-on.com.au/mpn/analogdevices/hmcc583) [MAAM-008818-TR3000](https://www.x-on.com.au/mpn/macom/maam008818tr3000) [MTSMC-](https://www.x-on.com.au/mpn/multitech/mtsmch5u)[H5-U](https://www.x-on.com.au/mpn/multitech/mtsmch5u) [SIMSA868-PRO](https://www.x-on.com.au/mpn/sensiedge/simsa868pro) [SIMSA915C-PRO](https://www.x-on.com.au/mpn/sensiedge/simsa915cpro) [SIMSA868C-PRO](https://www.x-on.com.au/mpn/sensiedge/simsa868cpro) [SIMSA433C-PRO](https://www.x-on.com.au/mpn/sensiedge/simsa433cpro) [SIMSA915-PRO](https://www.x-on.com.au/mpn/sensiedge/simsa915pro) [XBP9B-DMUT-042](https://www.x-on.com.au/mpn/digiinternational/xbp9bdmut042) [HMC-C582](https://www.x-on.com.au/mpn/analogdevices/hmcc582) [HMC-](https://www.x-on.com.au/mpn/analogdevices/hmcc022)[C022](https://www.x-on.com.au/mpn/analogdevices/hmcc022) [XBP9B-DPST-041](https://www.x-on.com.au/mpn/digiinternational/xbp9bdpst041) [XBP9B-DMWT-042](https://www.x-on.com.au/mpn/digiinternational/xbp9bdmwt042) [SM-MN-00-HF-RC](https://www.x-on.com.au/mpn/skyetek/smmn00hfrc) [HMC-C031](https://www.x-on.com.au/mpn/analogdevices/hmcc031) [MT-02](https://www.x-on.com.au/mpn/maestrowirelesssolutions/mt02) [M1002GB](https://www.x-on.com.au/mpn/maestrowirelesssolutions/m1002gb) [702-W](https://www.x-on.com.au/mpn/bbsmartworx/702w) [SIMSA868C-N-PRO](https://www.x-on.com.au/mpn/sensiedge/simsa868cnpro) [SIMSA433C-N-PRO](https://www.x-on.com.au/mpn/sensiedge/simsa433cnpro) [SIMSA915C-N-PRO](https://www.x-on.com.au/mpn/sensiedge/simsa915cnpro) [ADP-R202-00B](https://www.x-on.com.au/mpn/ublox/adpr20200b) [PEPPER WIRELESS C1 USB](https://www.x-on.com.au/mpn/eccel/pepperwirelessc1usb) [S2-10732-Z1T61](https://www.x-on.com.au/mpn/simcom/s210732z1t61) [S2-107XB-Z2356-Z2352](https://www.x-on.com.au/mpn/simcom/s2107xbz2356z2352) [S2-](https://www.x-on.com.au/mpn/simcom/s210672z1l85) [10672-Z1L85](https://www.x-on.com.au/mpn/simcom/s210672z1l85) [S2-10686-Z1L1D](https://www.x-on.com.au/mpn/simcom/s210686z1l1d) [S2-10688-Z1L1T](https://www.x-on.com.au/mpn/simcom/s210688z1l1t) [S2-106BA-Z1P20](https://www.x-on.com.au/mpn/simcom/s2106baz1p20) [S2-1060C-Z1F0A](https://www.x-on.com.au/mpn/simcom/s21060cz1f0a) [S2-106R4-Z1Q6F-Z1Q6Q](https://www.x-on.com.au/mpn/simcom/s2106r4z1q6fz1q6q) [S2-106R4-Z1Q6J-Z1Q6Q](https://www.x-on.com.au/mpn/simcom/s2106r4z1q6jz1q6q) [S2-106RB-Z1Q6V-Z1Q6Q](https://www.x-on.com.au/mpn/simcom/s2106rbz1q6vz1q6q) [S2-107DR-Z1Y5B](https://www.x-on.com.au/mpn/simcom/s2107drz1y5b) [SU60-2230C-PU](https://www.x-on.com.au/mpn/lairdconnectivity/su602230cpu) [RC-TFSK3-868](https://www.x-on.com.au/mpn/radiocontrolli/rctfsk3868) [NANO RFID POE](https://www.x-on.com.au/mpn/inveo/nanorfidpoe) [RFID USB POCKET](https://www.x-on.com.au/mpn/inveo/rfidusbpocket)